## **Mijn Antonius – Account aanmaken**

Om gebruik te maken van Mijn Antonius is het nodig om eerst eenmalig een nieuw account aan te maken. Hiervoor heeft u een activeringscode nodig. Deze code kunt u op twee manieren krijgen:

- **Een medewerker in het ziekenhuis overhandigt u persoonlijk een activeringscode**. U bent dan goed geïdentificeerd en kunt direct gebruik maken van alle mogelijkheden in Mijn Antonius.
- **Online vraagt u zelf een activeringscode aan**. U kunt dan voorlopig alleen afspraken maken en vragenlijsten invullen. Voor een veilige toegang tot uw gegevens in het portaal is het belangrijk dat wij u eerst persoonlijk identificeren. Zodra u in het ziekenhuis komt, kan één van onze medewerkers uw account omzetten, zodat u daarna gebruik kunt maken van alle mogelijkheden in Mijn Antonius.

*Let op: uw activeringscode is na ontvangst 14 dagen geldig. Dus maak uw account graag binnen 2 weken na ontvangst aan.*

### **Account activeren**

Heeft u een activeringscode? Dan kunt u uw account nu zelf activeren.

1. Ga naar mijnantonius.antoniusziekenhuis.nl. U krijgt de inlogpagina van Mijn Antonius te zien. Op deze pagina klikt u rechtsonder op 'Nieuw account aanmaken'.

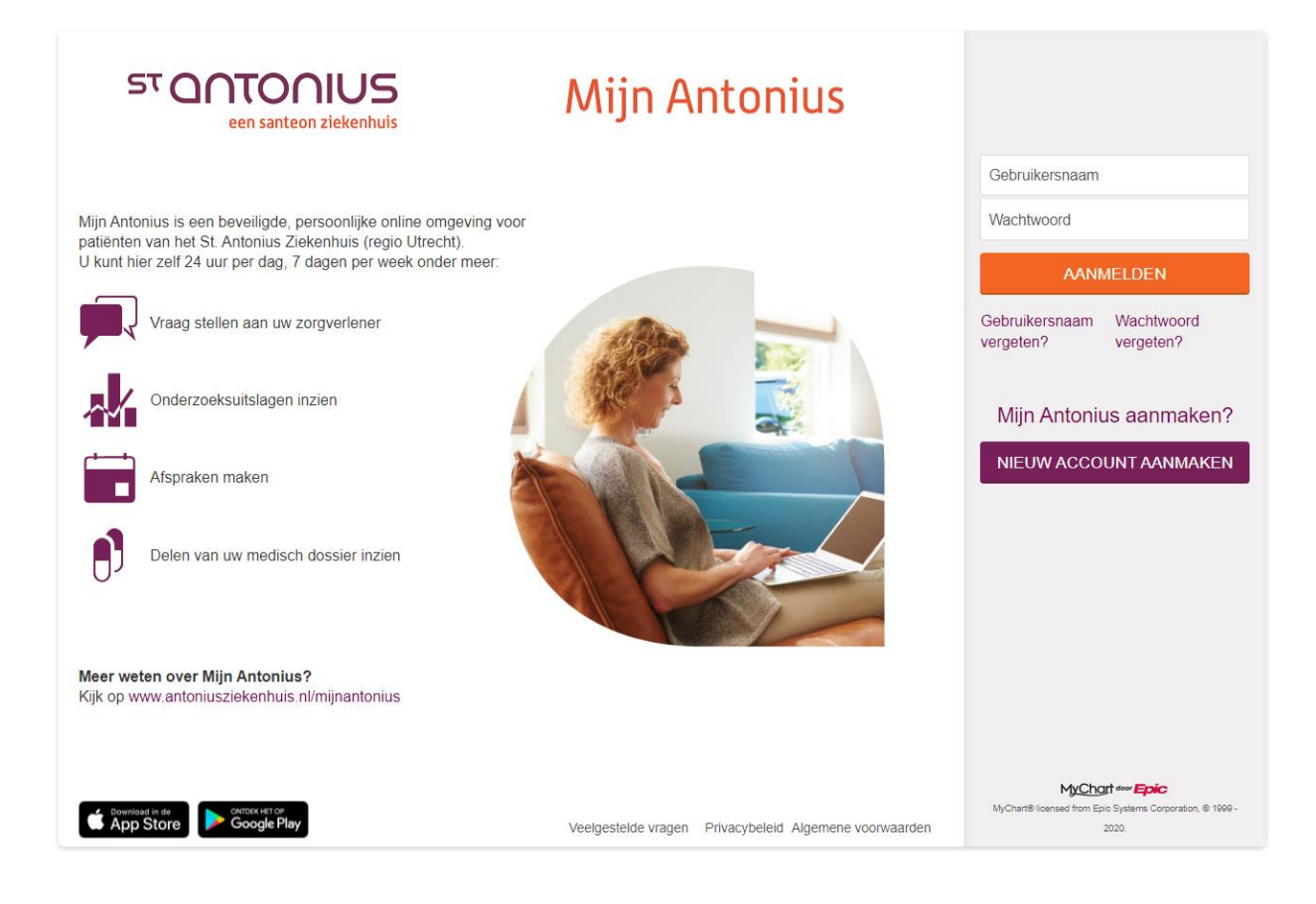

#### Mijn Antonius – Account aanmaken

2. Vul uw persoonlijke activeringscode in. Ter verificatie vragen wij u tevens om uw geboortedatum in te vullen. Klik vervolgens op 'Volgende'.

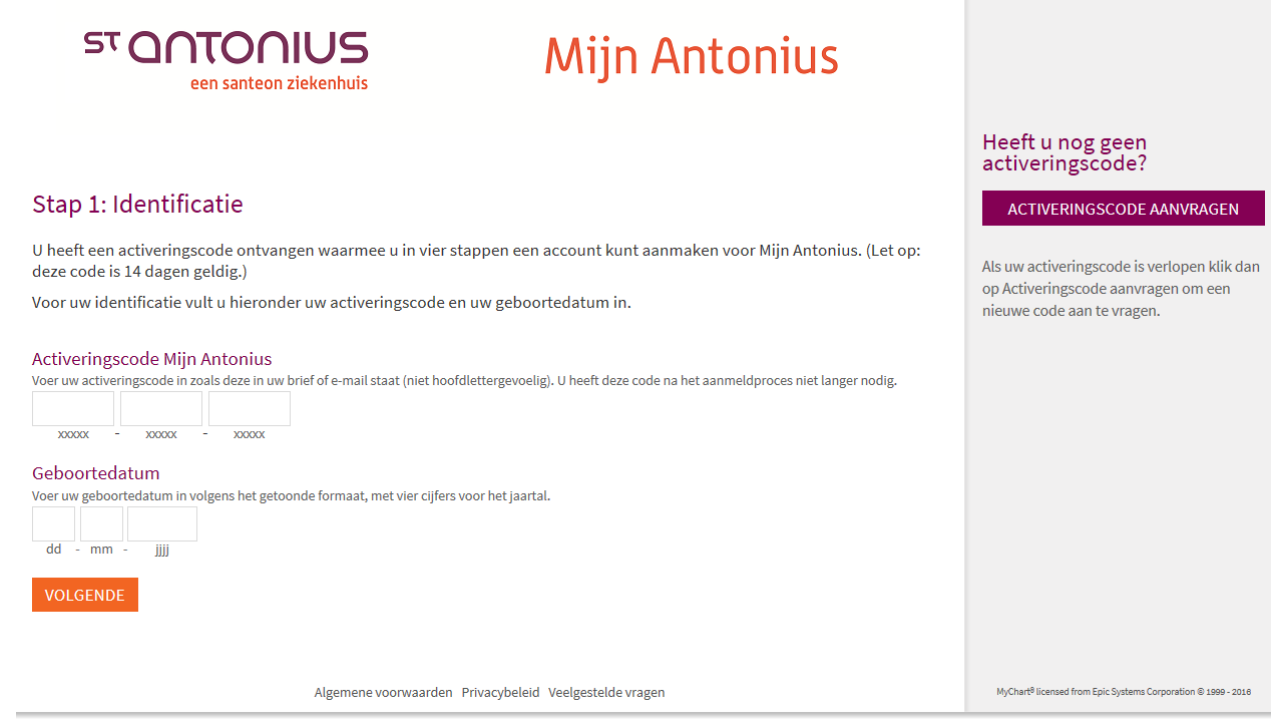

3. Om uw mobiele telefoonnummer te controleren, sturen we u een code per SMS. Vul de code in en klik op 'Volgende'. Heeft u de code niet ontvangen? Klik dan op 'SMS-code opnieuw verzenden'. We sturen u dan nogmaals de code.

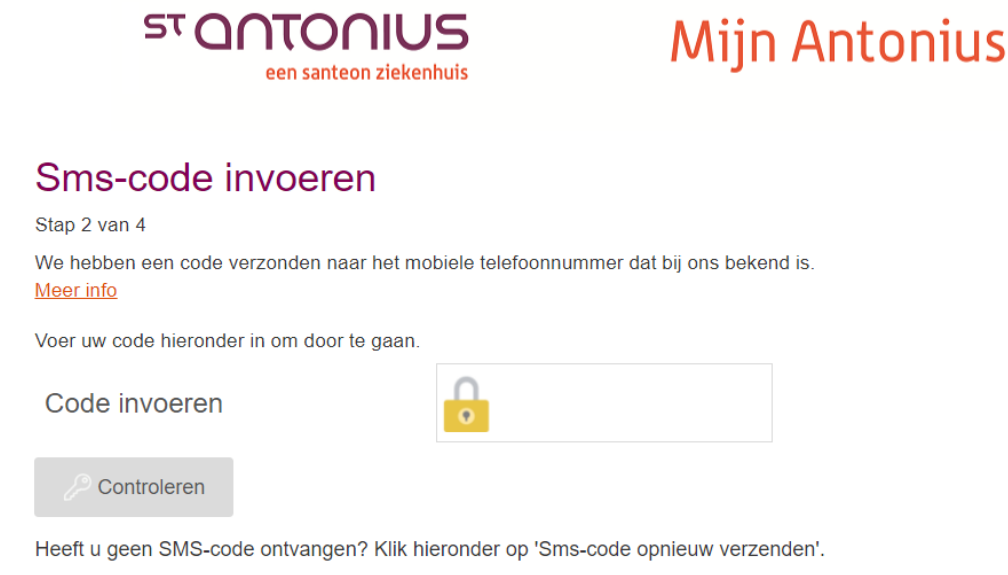

SMS-code opnieuw verzenden

4.

5. Op de volgende pagina kunt u zelf een gebruikersnaam en wachtwoord kiezen. Het wachtwoord moet minimaal 8 karakter bevatten, waarvan een hoofdletter, een kleine letter, een cijfer en een vreemd teken.

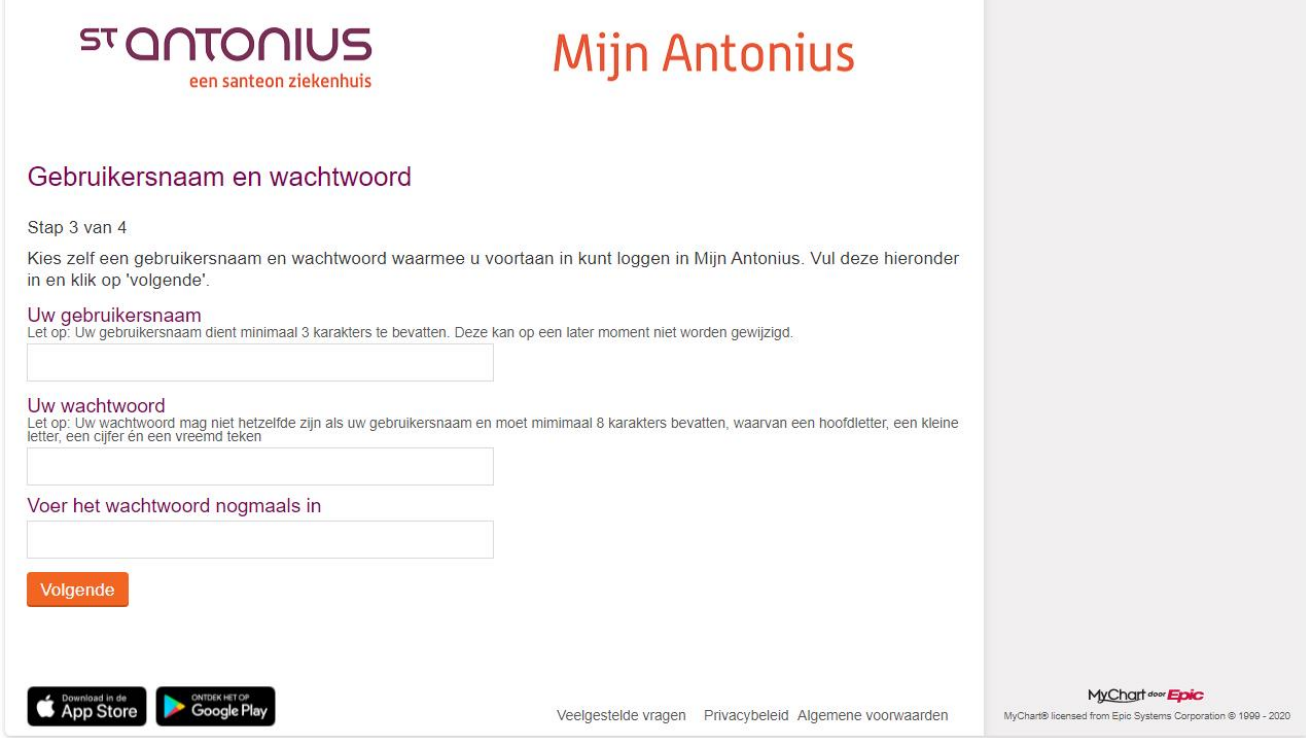

6. Als u op de knop 'Volgende' heeft geklikt, dan kunt u op onderstaande pagina aangeven of u e-mailberichten van Mijn Antonius wilt ontvangen. Het e-mailbericht wordt verstuurd om aan te geven dat er nieuwe informatie voor u beschikbaar is in Mijn Antonius. Om de informatie in te kunnen zien, is het noodzakelijk dat u inlogt in Mijn Antonius.

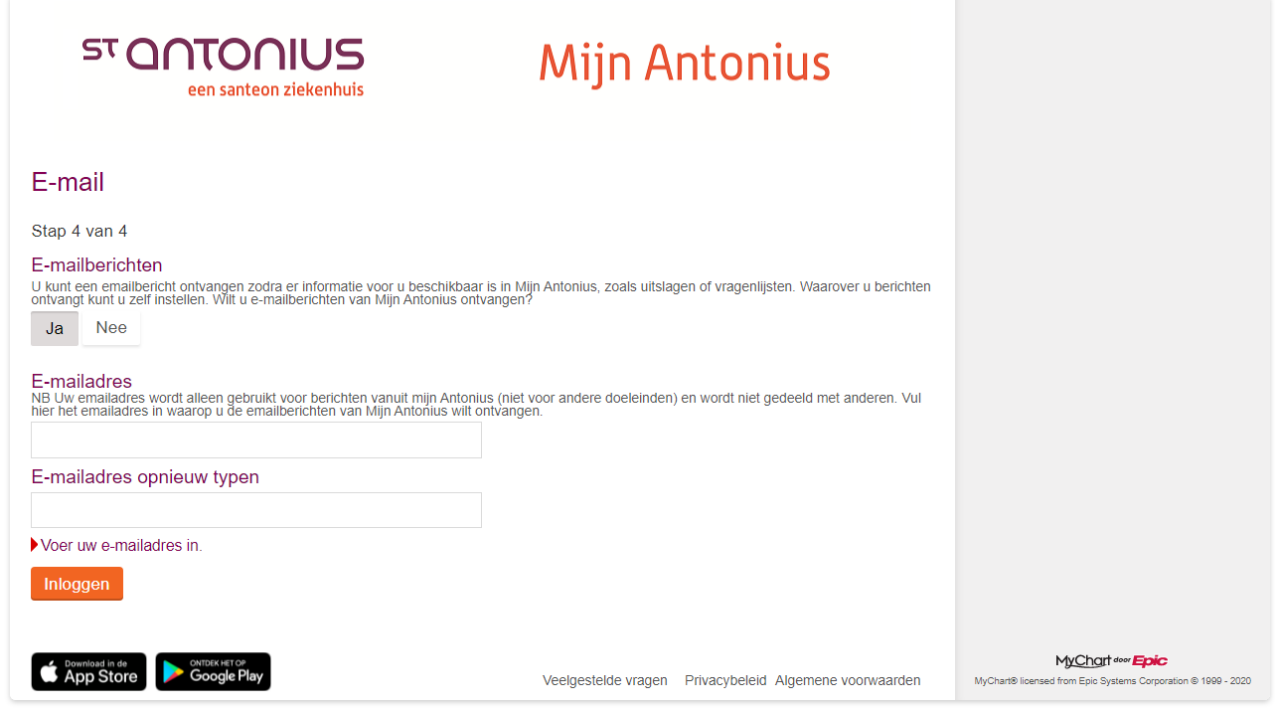

7. Lees tot slot zorgvuldig de algemene voorwaarden. Als u deze accepteert, wordt u account aangemaakt en kunt u direct gebruik maken van Mijn Antonius.

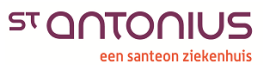

# **Mijn Antonius**

**ST QNTONIUS** 

een santeon ziekenhuis

#### Algemene voorwaarden

Om uw account voor Mijn Antonius aan te kunnen maken, dient u de algemene voorwaarden over het gebruik van Mijn Antonius te accepteren. Lees deze<br>voorwaarden zorgvuldig en indien u akkoord gaat, klikt u onderaan op 'accept

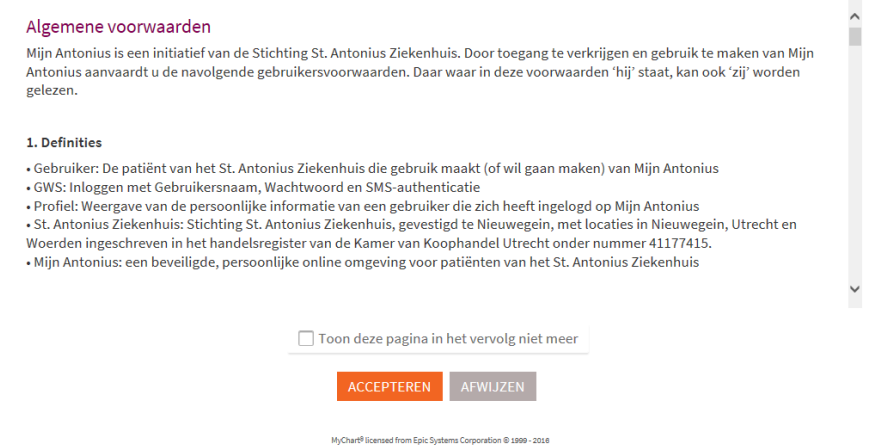

Heeft u problemen met het aanmaken van een account voor Mijn Antonius of heeft u verdere vragen? Neem dan contact op met de Mijn Antonius helpdesk via T 088 - 320 81 00 of via [mijnantonius@antoniusziekenhuis.nl.](mailto:mijnantonius@antoniusziekenhuis.nl)